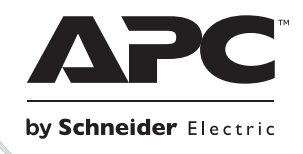

# **Instalace a obsluha**

# **Smart-UPS™ Záložní napájecí zdroj**

**SURTD3000XLI SURTD5000XLI**

**220/230/240 Vstř.**

**Montáž typu "věž" / "police" 3U** 

# **Smart-UPSTM RT**

**Záložní napájecí zdroj SURTD 3000/5000 VA 200-240 Vstř. Montáž typu "věž" / "police" 3U Česky**

CS 990-2690C 07/2014

# **ÚVOD**

Jednotka APC<sup>TM</sup> od společnosti Schneider Electric Smart-UPS<sup>TM</sup> je vysoce výkonný záložní napájecí zdroj (UPS). UPS zajišťuje ochranu elektronických zařízení před úplnými či částečnými výpadky elektrické sítě, poklesy napětí, napěťovými rázy, kolísáním elektrické sítě a náhodnými poruchami. Jednotka UPS rovněž slouží jako záložní bateriové napájení pro připojené vybavení do doby, než se hodnota elektrické sítě vrátí zpět na bezpečnou úroveň, nebo do úplného vybití baterií. Příručka je k dispozici i na přiloženém CD s dokumentací a na webových stránkách společnosti APC by Schneider Electric na adrese www.apc.com.

## **INSTALACE**

## **Před instalací UPS si přečtěte bezpečnostní pokyny.**

## *Vybalení*

Zkontrolujte jednotku UPS ihned po jejím obdržení. V případě poškození uvědomte přepravce a prodejce.

Obal lze recyklovat; uschovejte jej k pozdějšímu použití nebo jej řádně recyklujte.

Zkontrolujte si obsah zásilky:

- Jednotka UPS (s odpojenými bateriemi)
- **Přední rám**
- Balíček s publikacemi obsahující:
	- Dokumentaci k výrobku
	- CD s uživatelskou příručkou Smart-UPS RT
	- **Informace o záruce**
- *Modely XLT/XLI/XLTW*: CD se softwarem PowerChute®
- Sériový kabel
- *U modelů 3000 VA XLI*: dva výstupní napájecí kabely, dva vstupní napájecí kabely
- *Modely 3000 VA*: převodní čelní stěna pro kartu Network Management Card
- *U modelů 5000 VA XLI*: čtyři výstupní napájecí kabely, dokumentace Network Management Card

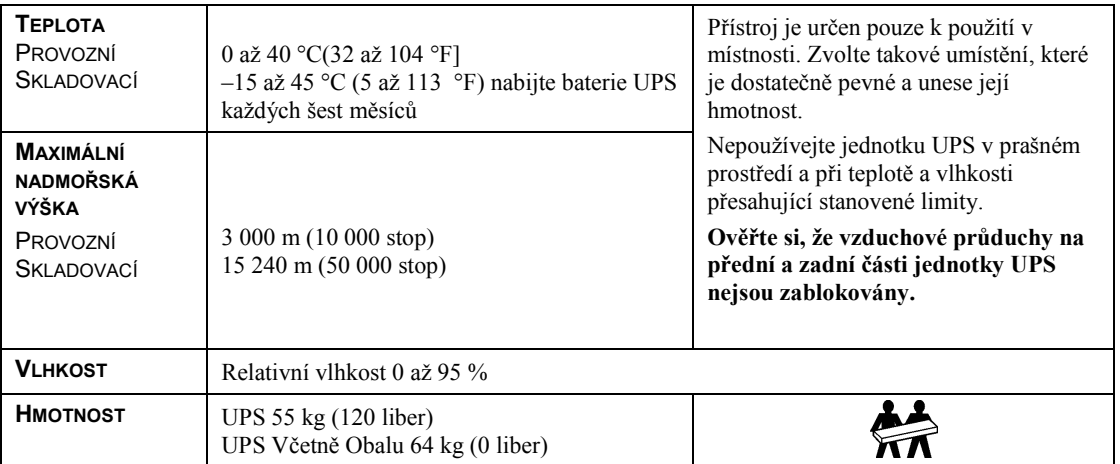

## *Technické údaje*

# *Zapojení pevných obvodů a připojení jednotky UPS POUZE MODELY 5000 VA XLI: POKYNY PRO ZAPOJENÍ PEVNÝCH OBVODŮ*

- Zapojení pevných obvodů musí provést kvalifikovaný elektrikář.
- Zapojte magnetický 30/32 A jistič pro síťové napájení.
- Dodržte veškeré státní a místní elektrotechnické předpisy.
- Použijte vodič velikosti 10 podle normy AWG  $(5 \text{ mm}^2)$ .
- 1. Nastavte jistič přístroje do polohy VYPNUTO.
- 2. Odmontujte skříňku pro přívodní vodiče.
- 3. Odpojte kruhový odlučovač.

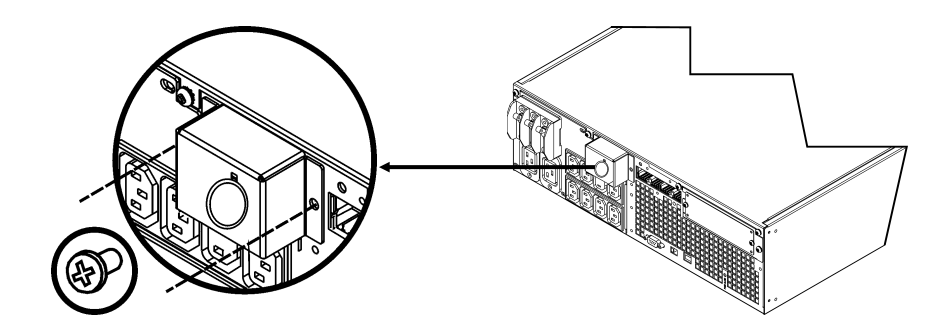

4. Protáhněte vodič velikosti 10 podle normy AWG (5 mm<sup>2</sup>) skříňkou pro přívodní vodiče a připojte jeho dráty na rozvodový panel (zelená: uzemnění, hnědá: fáze, modrá: nula). Použijte odpovídající tenzní pojistku (není součástí dodávky).

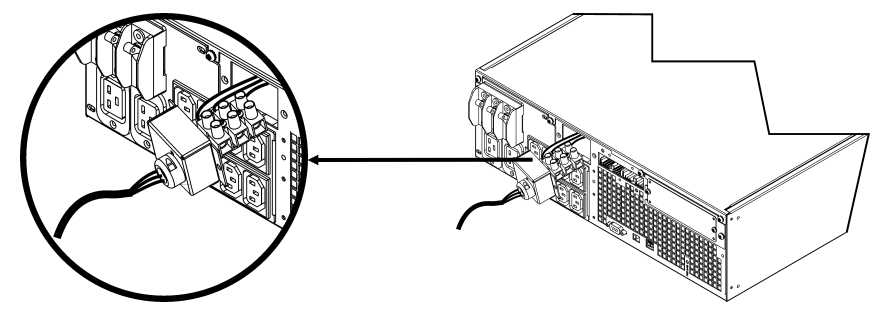

- 5. Nastavte jistič přístroje do polohy ZAPNUTO.
- 6. Změřte síťové napětí.
- 7. Přimontujte skříňku pro přívodní vodiče zpět na místo.

## *PŘIPOJOVÁNÍ BATERIOVÝCH MODULŮ A MONTÁŽ PŘEDNÍHO RÁMEČKU*

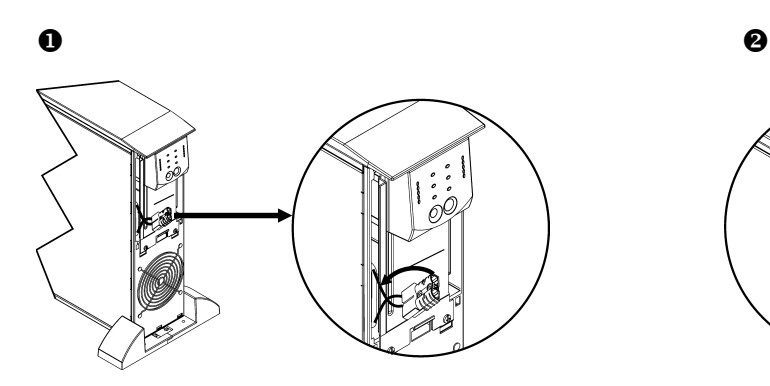

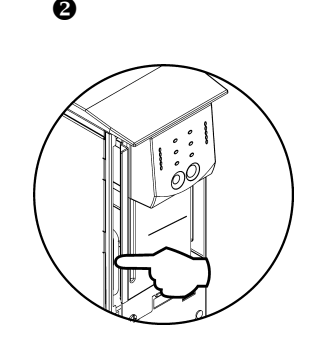

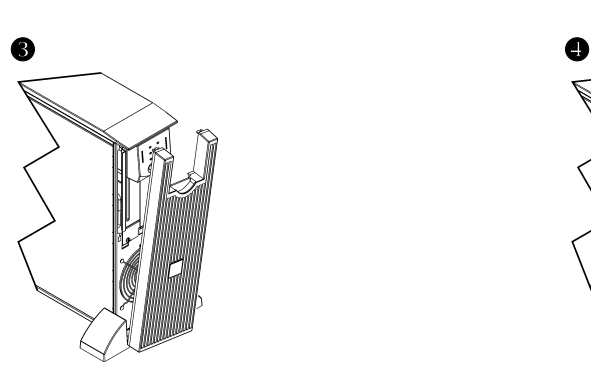

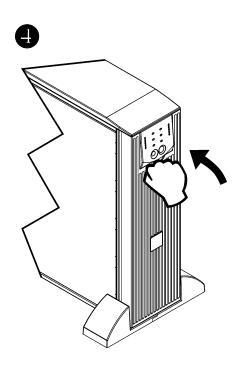

#### *ZÁKLADNÍ KONEKTORY*

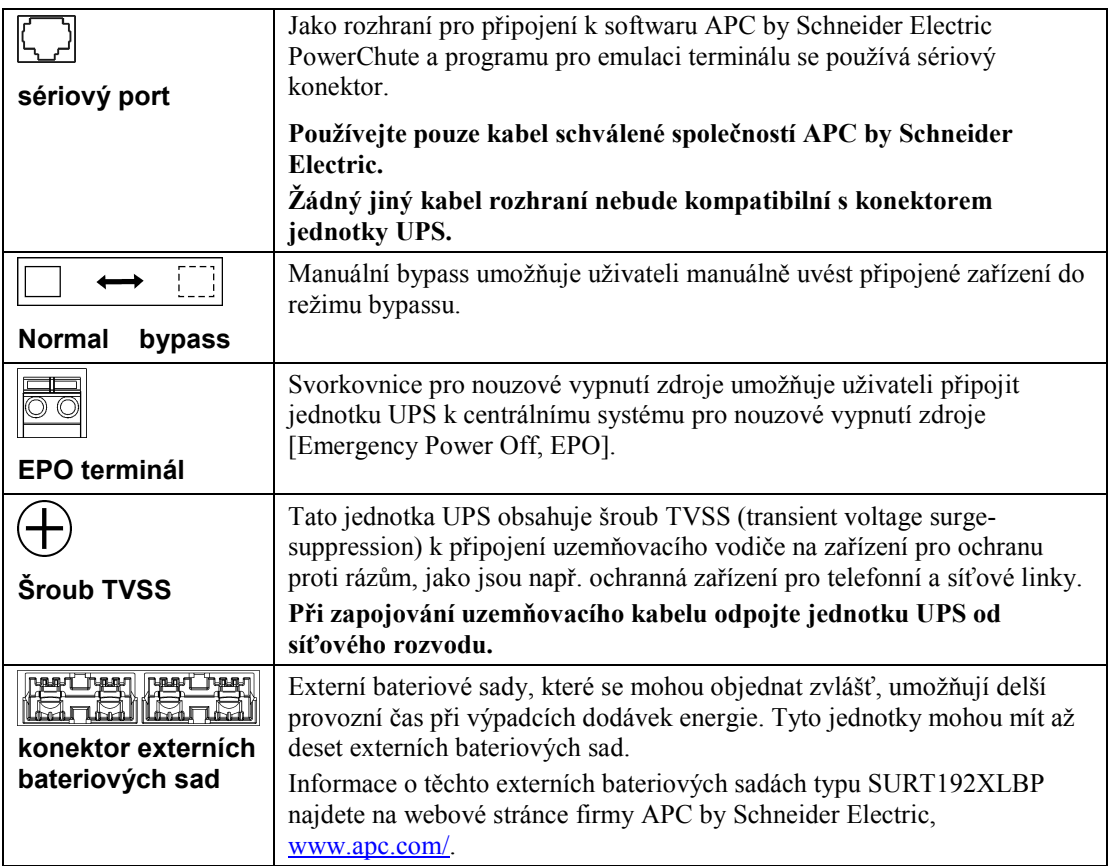

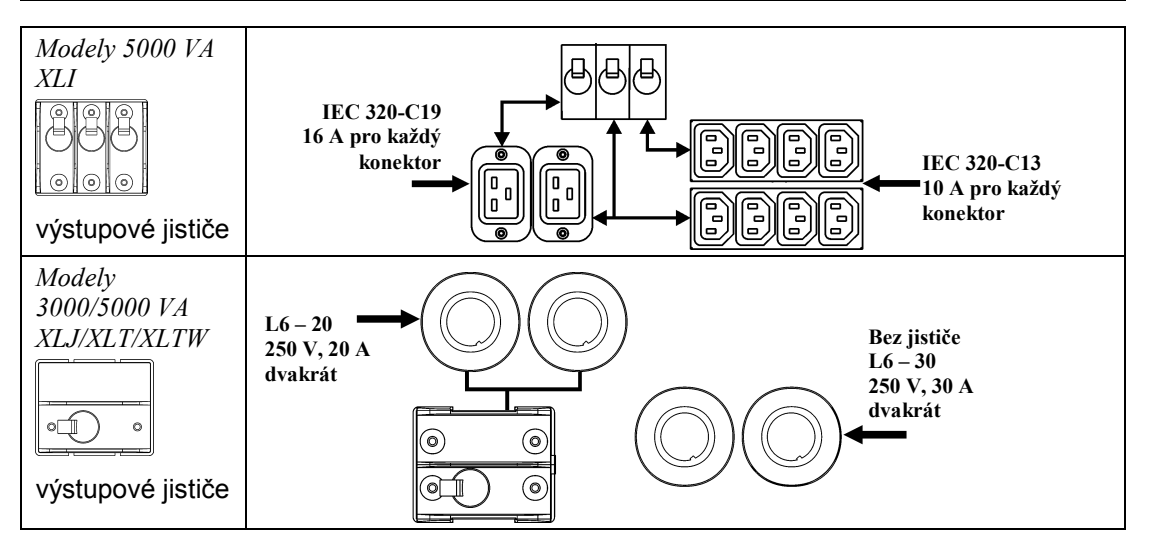

### *PŘIPOJENÍ ZAŘÍZENÍ A ZDROJE NAPÁJENÍ K JEDNOTCE UPS*

- 1. Připojte zařízení k jednotce UPS (kabely pro modely XLJ/XLT/XLTW se nedodávají).
- 2. **Nepoužívejte prodlužovací šňůry.**
	- *Modely 3000 VA XLJ/XLT/XLI/XLTW a 5000 VA XLJ/XLT/XLTW*: Jednotka UPS se připojí do sítě tak, že přívodní kabel jednotky se zapojí výhradně do dvoupólové třívodičové zásuvky s uzemněním.
	- *Modely 5000 VA XLJ:* Pokud má zdroj UPS dodávat plný výkon 5000 VA, kvalifikovaný elektrikář by měl odstřihnout přívodní zásuvku a napevno zdroj připojit do vhodného rozvaděče.
- 3. Zapněte všechna připojená zařízení. Chcete-li jednotku UPS používat jako hlavní vypínač, zajistěte, aby veškeré připojené vybavení bylo zapnuté. Vybavení bude napájeno pouze tehdy, když je jednotka UPS zapnutá.
- 4. Jednotku UPS zapnete stisknutím tlačítka  $\binom{1}{\text{test}}$ na předním panelu.
	- Baterie jednotky UPS se nabíjí pouze tehdy, když je připojena do sítě. Během prvních tří hodin normálního provozu se baterie nabije na 90% kapacity. *Neočekávejte* stoprocentní kapacitu baterie v průběhu této úvodní doby dobíjení.
- 5. Pokud potřebujete dodatečné zabezpečení počítačového systému, nainstalujte monitorovací software PowerChute® *Server* Smart-UPS.

## *PŘÍSLUŠENSTVÍ*

Viz internetové stránky APC by Schneider Electric, [www.apc.com,](http://www.apc.com/) kde najdete dostupné příslušenství.

- Externí bateriová sada SURT192XLBP
- Souprava kolejnic SURTRK2
- Izolační transformátor
- □ Panel bypassu

# **PROVOZ**

**085% 068% Q51%** O<sub>34</sub>% O<sub>17%</sub>  $\overline{\phantom{a}}$ 

## Zátěž *PŘEDNÍ DISPLEJ JEDNOTKY SMART-UPS RT* Kapacita baterie

**APC** 

 $\bigcirc$ d $\circ$ d $\circ$ d $\bigcirc$ 

 $\mathbf{D}\infty$ 

OS O X O X O EL CREST

 $\mathbf{I}^{\infty\infty}$ 

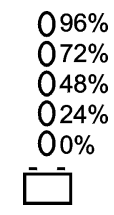

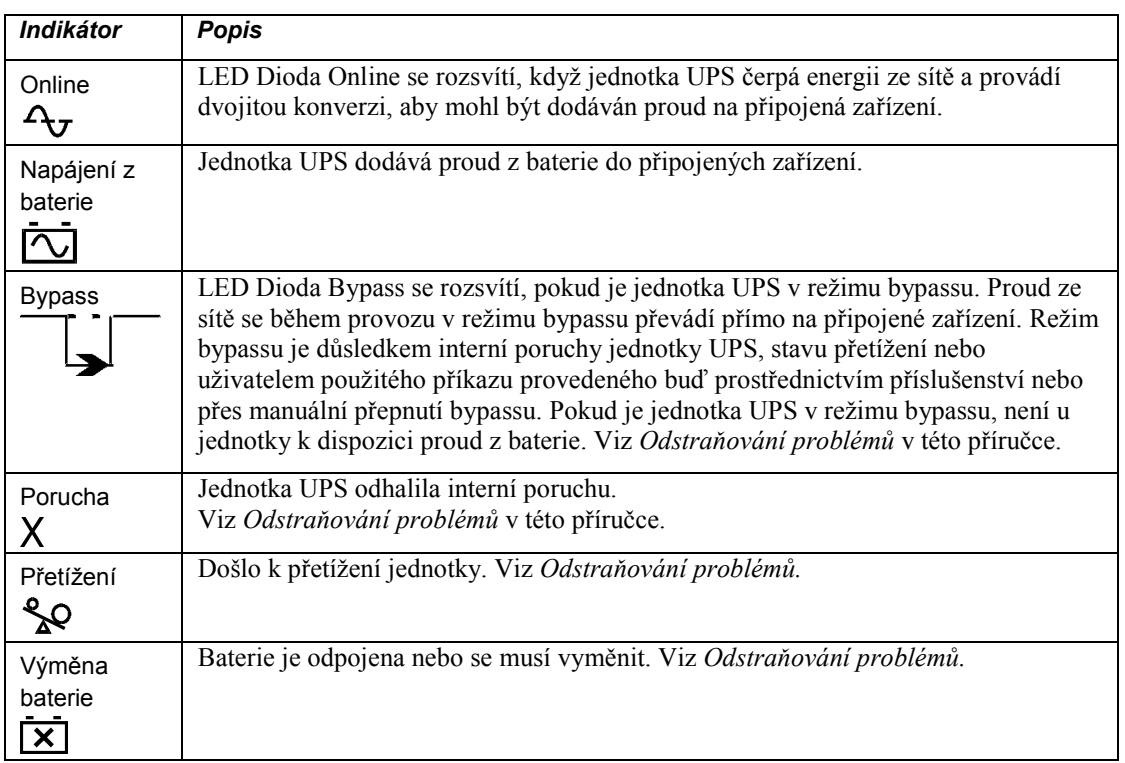

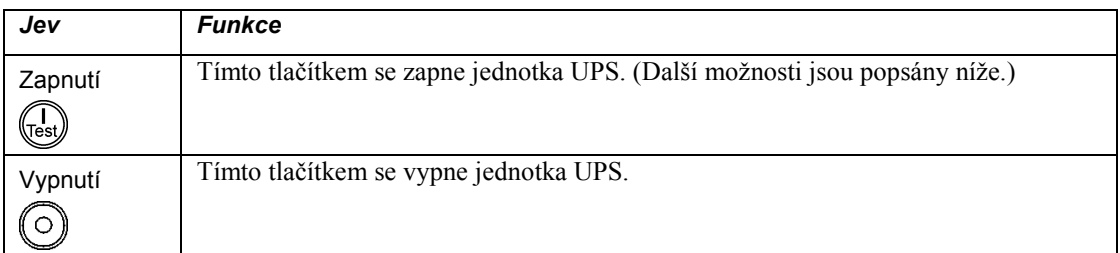

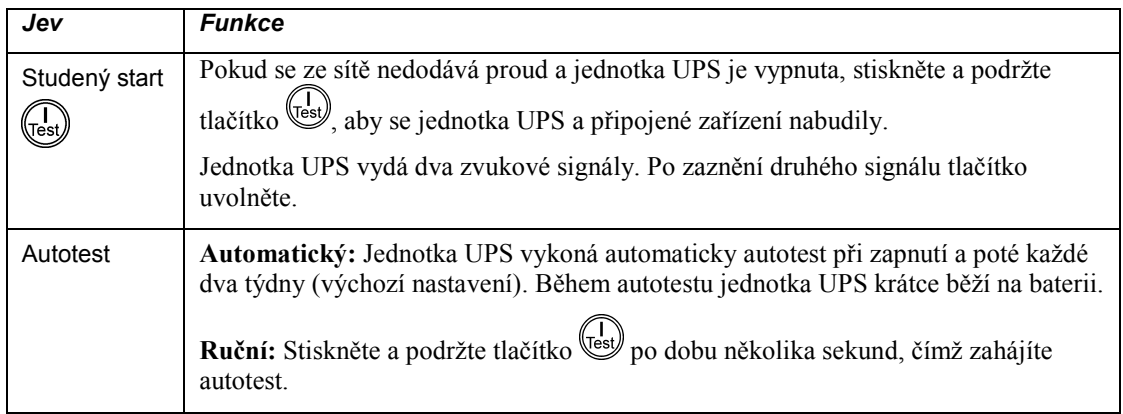

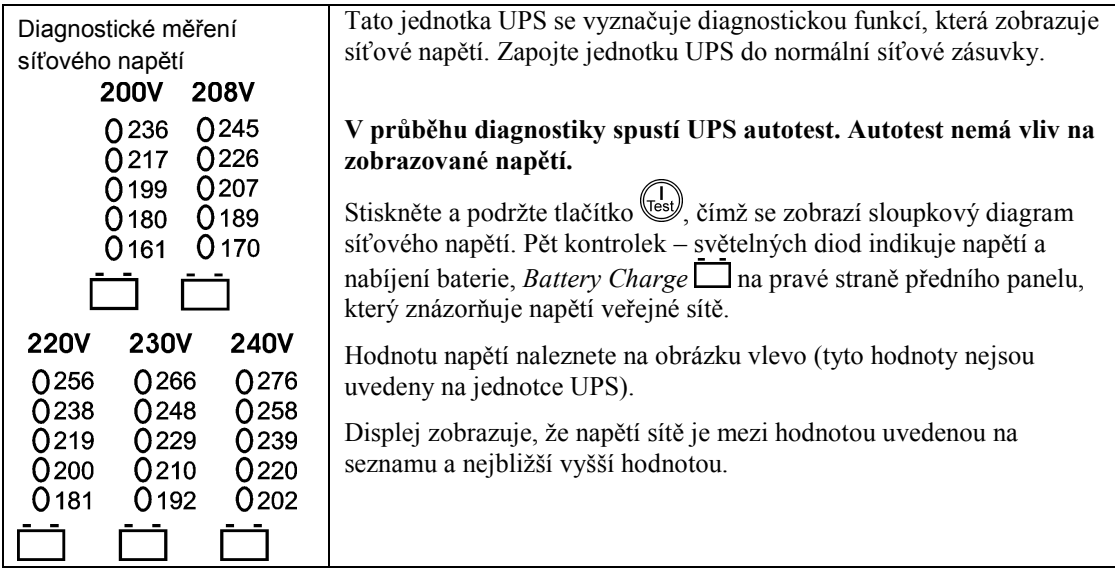

# **POLOŽKY NASTAVITELNÉ UŽIVATELEM**

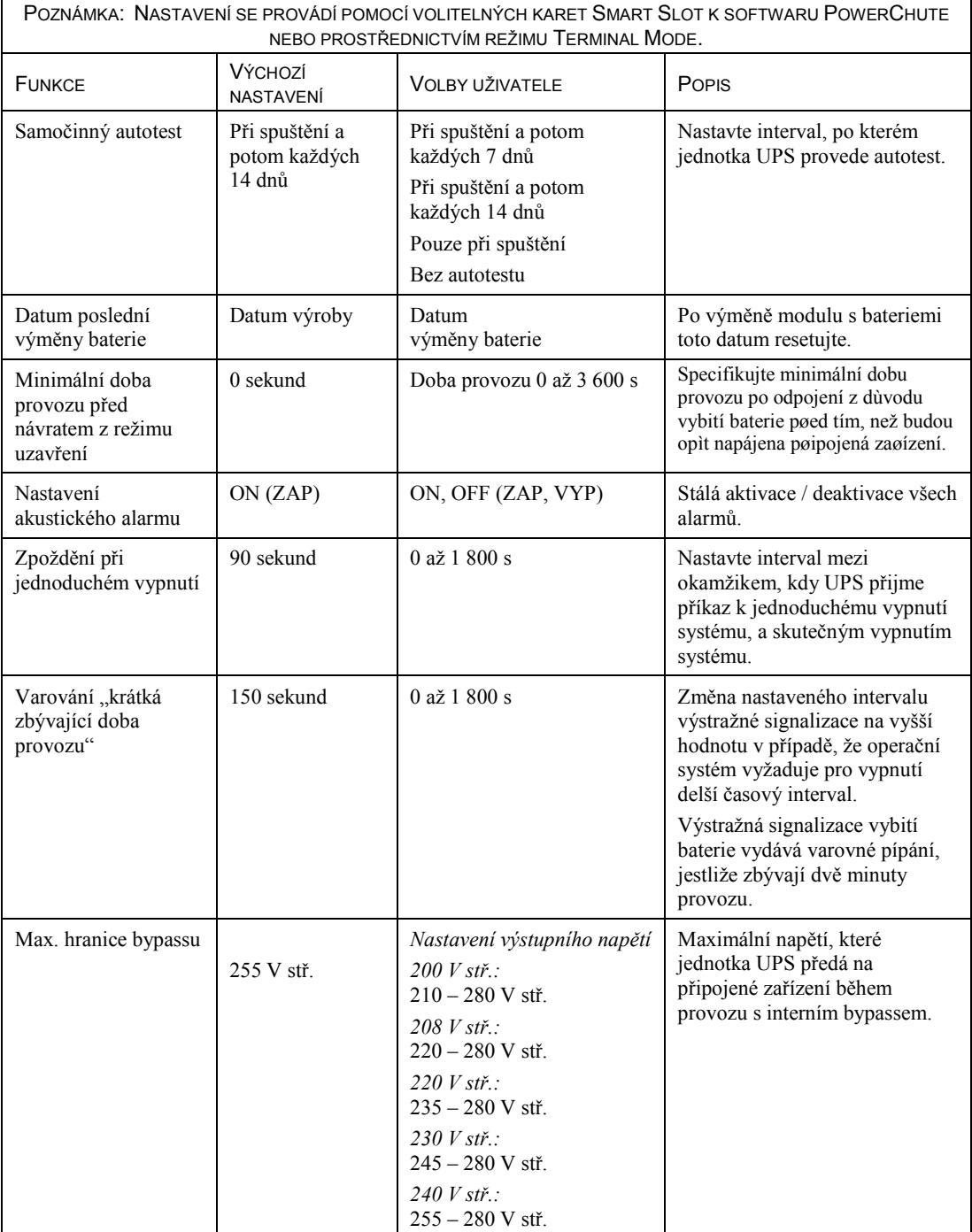

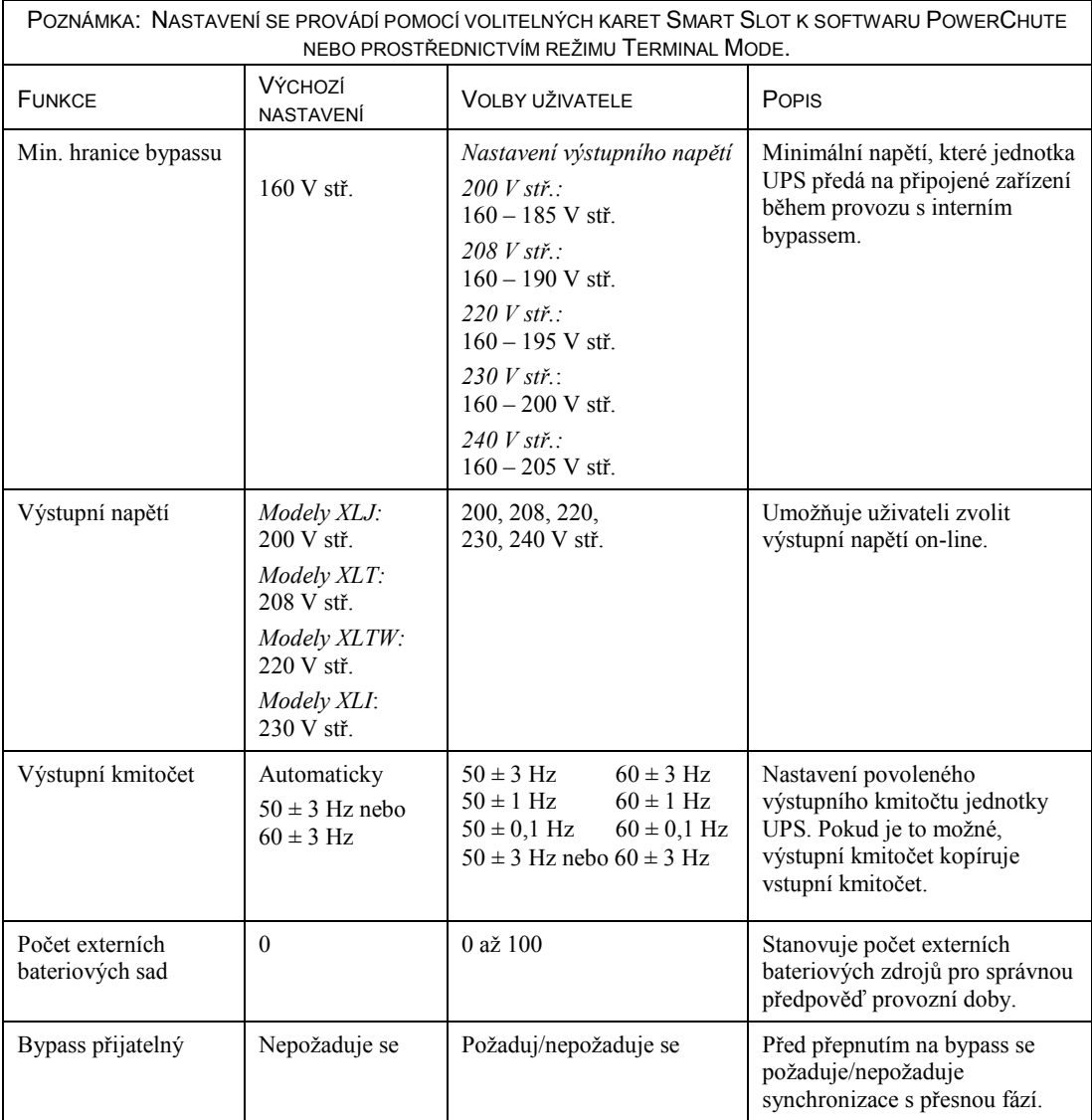

## *PŘIPOJENÍ FUNKCE EPO (EMERGENCY POWER OFF, NOUZOVÉ VYPNUTÍ)*

Dodávky energie na výstupu jednotky lze přerušit v případě nouze vypnutím vypínače, jímž se ovládá EPO.

### **Při zapojování EPO se musí dodržet státní i místní elektrotechnické předpisy.**

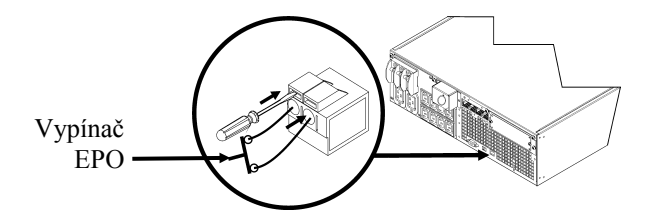

Vypínač EPO se ovládá interně proudem z jednotky UPS při použití u jističů, které nejsou pod proudem.

Obvod EPO se pokládá za obvod třídy 2, (normy UL, CSA) a za obvod SELV (norma IEC).

Obvody třídy 2 a obvody SELV se musí odizolovat od všech primárních obvodů. Nepřipojujte žádný obvod k svorkovnici EPO, pokud nelze potvrdit, že daný obvod je obvod třídy 2 nebo obvod SELV.

Pokud nelze potvrdit normu daného obvodu, použijte vypínač s dotykovým uzávěrem.

Pro připojení vypínače EPO k jednotce UPS použijte následující vodiče:

- CL2: kabel třídy 2 pro všeobecné použití
- CL2P: Přetlakový kabel pro použití v trubkách, sběrných potrubích a dalších prostorech určených k vedení atmosférického vzduchu.
- CL2R: Stoupací kabel pro vertikální použití v šachtách mezi poschodími.
- CLEX: Kabel pro omezené použití v obytných domech a kabelových kanálech.
- Pro instalaci v Kanadě: Použijte pouze kabely s certifikátem CSA, typ ELC (kabely pro ovládání pomocí velmi nízkého napětí).

### *REŽIM PRO KONFIGURACI PARAMETRŮ UPS*

Modely 3000 VA:

Režim "Terminal Mode" je rozhraním, v němž se pomocí nabídek nastavuje konfigurace UPS v případě, že si uživatel nepřeje využívat software PowerChute nebo volitelnou kartu Network Management Card.

Připojte sériový kabel ke konektoru sériového portu na zadní straně jednotky UPS.

Pokud není nainstalován software PowerChute, neprovádějte kroky 1 a 7.

- 1. Pro uživatele systému Windows: Ukončete program PowerChute *Server* pomocí následujících kroků:
	- Z pracovní plochy přejděte na **Start** => **Settings** => **Control Panel** => **Administrative Tools** => **Services.**
	- Zvolte **APC PowerChute Server –** zvolte pravé tlačítko myši a vyberte **Stop.**
- 1a. Pro uživatele systému Linux: Ukončete program PowerChute *Server* pomocí následujících kroků:
	- Změňte adresář na **/etc/init.d**.
	- Aktivujte příkaz **./PowerChute stop**.
- 2. Otevřete program terminálu, např.: HyperTerminal
	- Z pracovní plochy jděte na **Start** => **Programs** => **Accessories** => **Communication** => **HyperTerminal.**
- 3. Klikněte dvakrát na ikonu **HyperTerminal**.
	- Následujte výzvy k volbě jména a zvolte ikonu. Pokud se zobrazí sdělení "...must install a modem", ignorujte je. Klikněte na OK.
	- Zvolte ten **COM** port, který je připojen k jednotce UPS. Nastavení portu jsou:
		- *Bitů za sekundu – 9600*
		- *data – bity 8*
		- *parita -žádná*
		- $\checkmark$  *stop bit 1*
		- *řízení toku dat -žádné*
	- Zvolte ENTER.
- 4. Stiskněte 1, aby se upravily parametry pro nastavení jednotky UPS.
- 5. Následujte výzvy.
- 6. Vystupte z programu terminálu.
- 7. Pro uživatele systému Windows: Spusťte program PowerChute *Server* pomocí následujících kroků:
	- Z pracovní plochy přejděte na **Start** => **Settings** => **Control Panel** => **Administrative Tools** => **Services.**
	- Zvolte **APC PowerChute Server –** zvolte pravé tlačítko myši a vyberte **Start.**
- 7a. Pro uživatele systému Linux: Spusťte program PowerChute *Server* pomocí následujících kroků:
	- Změňte adresář na **/etc/init.d**.
	- Aktivujte příkaz **./PowerChute start**.

### Modely 5000 VA:

Režim "Terminal Mode" je rozhraním, v němž se pomocí nabídek nastavuje konfigurace UPS v případě, že si uživatel nevyužívá software PowerChute nebo instalovaná rohraní karty Network Management Card.

Připojte sériový kabel ke konektoru sériového portu na zadní straně jednotky UPS.

Pokud není nainstalován software PowerChute, neprovádějte kroky 1 a 5.

- 1. Pro uživatele systému Windows: Ukončete program PowerChute *Server* pomocí následujících kroků:
	- Z pracovní plochy přejděte na **Start** => **Settings** => **Control Panel** => **Administrative Tools** => **Services.**
	- Zvolte **APC PowerChute Server –** zvolte pravé tlačítko myši a vyberte **Stop.**
- 1a. Pro uživatele systému Linux: Ukončete program PowerChute *Server* pomocí následujících kroků:
	- Změňte adresář na **/etc/init.d**.
	- Aktivujte příkaz **./PowerChute stop**.
- 2. Otevřete program terminálu, např.: HyperTerminal
	- Z pracovní plochy jděte na **Start** => **Programs** => **Accessories** => **Communication** =>**HyperTerminal.**
- 3. Klikněte dvakrát na ikonu **HyperTerminal**.
	- Následujte výzvy k volbě jména a zvolte ikonu. Pokud se zobrazí sdělení "...must install a modem", ignorujte je. Klikněte na OK.
	- Zvolte ten **COM** port, který je připojen k jednotce UPS. Nastavení portu jsou:
		- *Bitů za sekundu – 9600*
		- *data – bity 8*
		- *parita -žádná*
		- $\checkmark$  *stop bit 1*
		- *řízení toku dat -žádné*
	- Zvolte ENTER.
- 4. Příklad nastavení počtu externích bateriových sad (SURT192XLBP):

Jakmile se otevře prázdné okno terminálu, postupujte podle následujících kroků a zapište počet bateriových sad:

• Zvolte ENTER, aby se spustil režim terminálu. Opakovaně volte klávesu ENTER, dokud se nezobrazuje výzva "**User Name (uživatelské jméno):**". Následujte výzvy Vždy před vložením každého dalšího znaku vyčkejte, dokud se nezobrazí předchozí vkládaný znak.

Výchozí volby pro kartu Network Management Card:

- Uživatelské jméno: apc
- Heslo: apc
- Vyberte "Device Manager" volbami 1 a ENTER.
	- Vložte číslo odpovídajícího modelu a zvolte ENTER.
- Vyberte "Configuration" volbami 3 a ENTER.
- Vyberte "Battery" volbami 1 a ENTER.
- Změňte nastavení baterie "Battery Settings" volbami 2 a ENTER.
	- Vložte počet externích bateriových sad (čtyři bateriové moduly na jednu sadu) a zvolte ENTER. Počet sad:  $1 = 1$  SURT192XLBP,  $2 = 2$  SURT192XLBP atd.)
- Potvrďte změny volbami 3 a ENTER.
- Opakovaně (5×) zvolte ESC pro návrat do hlavní nabídky.
- Odhlaste se volbami 4 a ENTER.
- 5. Pro uživatele systému Windows: Spusťte program PowerChute *Server* pomocí následujících kroků:
	- Z pracovní plochy přejděte na **Start** => **Settings** => **Control Panel** => **Administrative Tools** => **Services.**
	- Zvolte APC by Schneider Electric **PowerChute Server –** zvolte pravé tlačítko myši a vyberte **Start.**
- 5a. Pro uživatele systému Linux: Spusťte program PowerChute *Server* pomocí následujících kroků:
	- Změňte adresář na **/etc/init.d**.
	- Aktivujte příkaz **./PowerChute start**.

# **ÚDRŽBA A PŘEPRAVA**

# *Výměna bateriového modulu*

Výměna baterie u této jednotky UPS je snadná a lze ji provádět při provozu. Výměna baterií je bezpečná a bez rizika úrazu elektrickým proudem. Při následujícím postupu můžete ponechat jednotku UPS a připojené vybavení zapnuté. Informace o výměně bateriových modulů obdržíte u svého prodejce nebo na internetové stránce APC by Schneider Electric na adres[e www.apc.com/.](http://www.apc.com/)

Součástí postupu pro výměnu baterie musí být výměna všech bateriových modulů v UPS i externích bateriových sad.

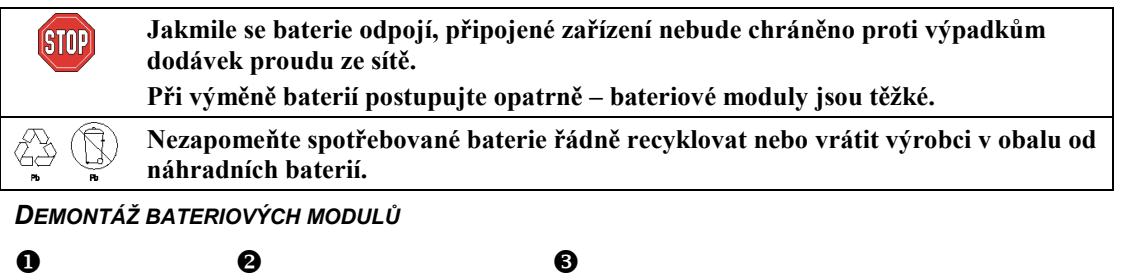

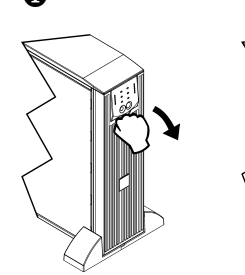

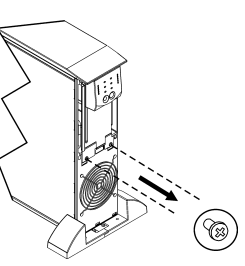

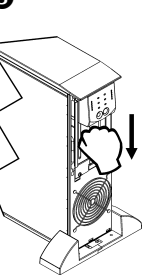

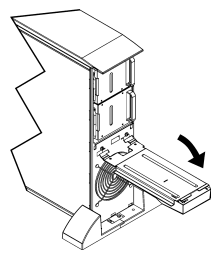

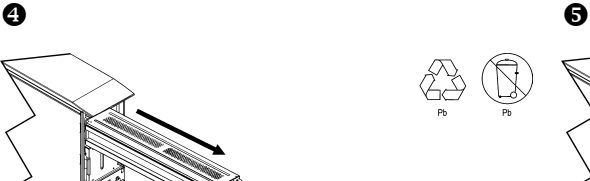

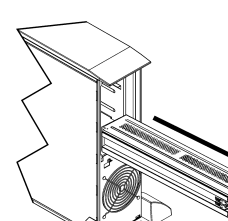

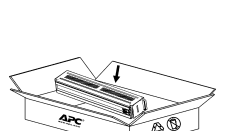

#### *VÝMĚNA BATERIOVÝCH MODULŮ*

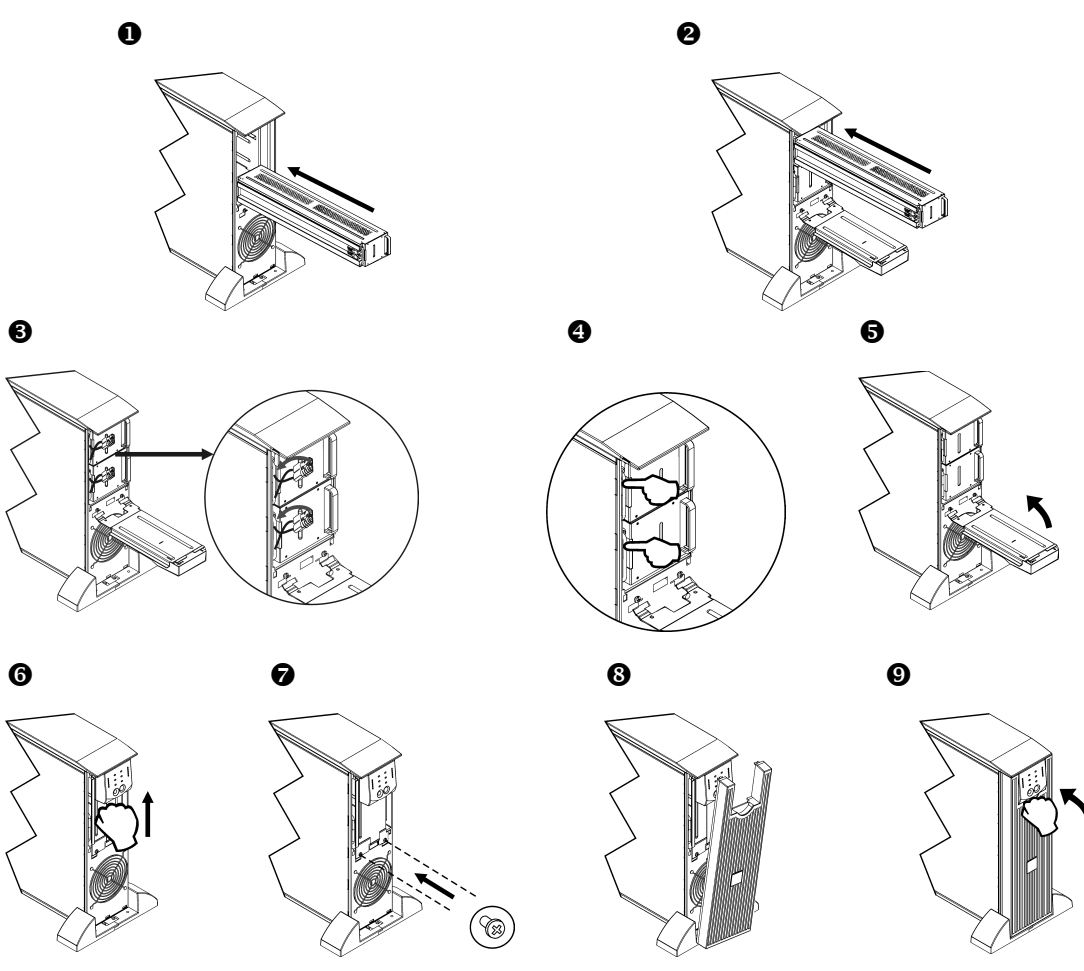

# *Odpojení baterie před přepravou*

**Vždy před přepravou BATERII ODPOJTE v souladu s předpisy federálního Ministerstva dopravy USA Ministerstva dopravy USA a pravidly IATA. Baterie může zůstat v jednotce UPS.**

- 1. Vypněte a odpojte veškeré vybavení připojené k jednotce UPS.
- 2. Vypněte a odpojte jednotku UPS od zdroje elektrické energie.
- 3. Odpojte konektory baterie. Viz *výměna baterií* v této příručce.

Pokyny pro přepravu si můžete vyžádat od firmy APC by Schneider Electric na její internetové stránce [www.apc.com.](http://www.apc.com/support) 

# **PROBLÉMY A JEJICH ŘEŠENÍ, SERVISNÍ A ZÁRUČNÍ INFORMACE**

Při odstraňování menších problémů spojených s montáží a provozem přístroje postupujte podle tabulky uvedené níže. U složitějších problémů s jednotkou UPS vyhledejte další informace na internetové stránce firmy APC by Schneider Electric na adres[e www.apc.com.](http://www.apc.com/)

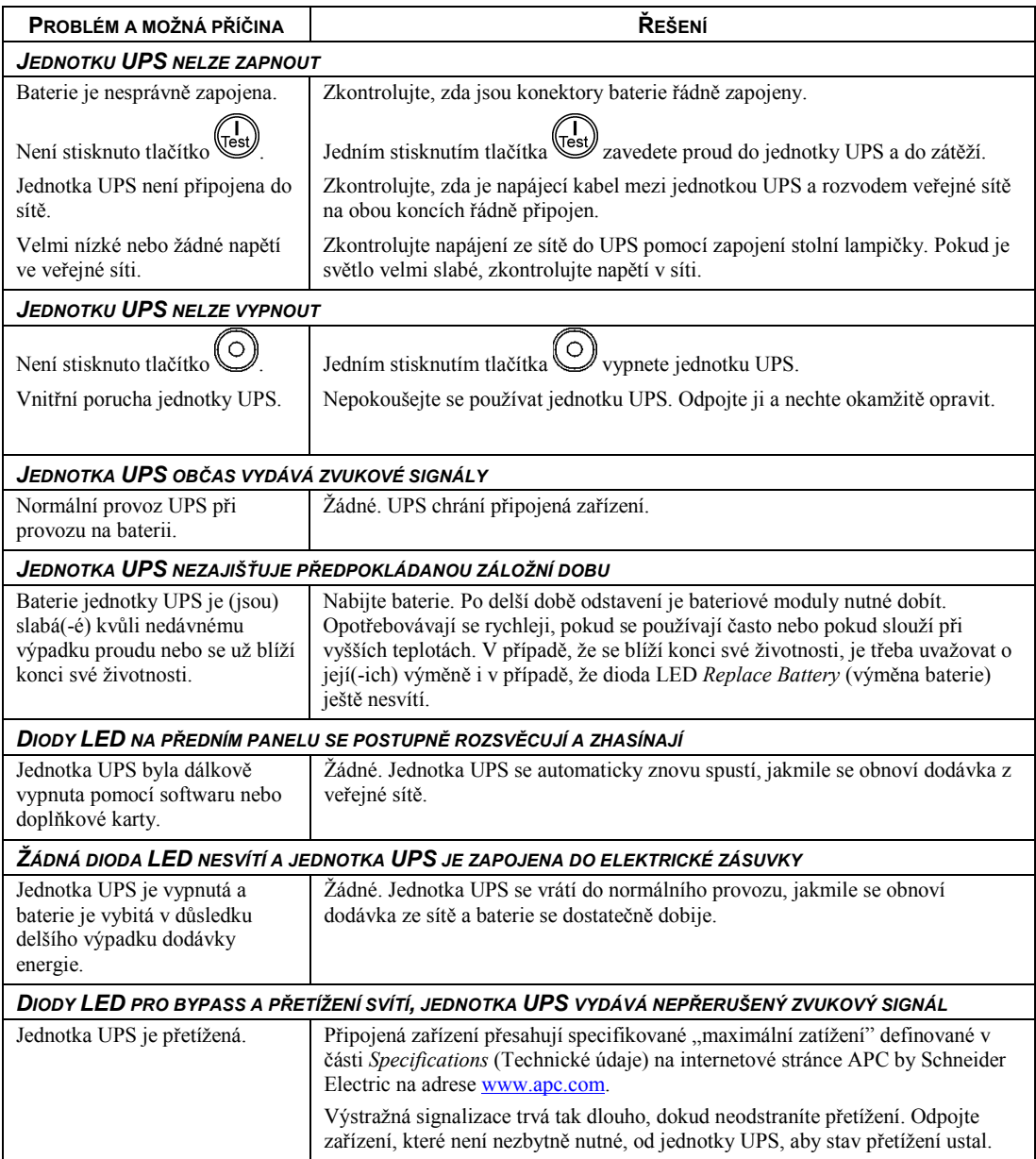

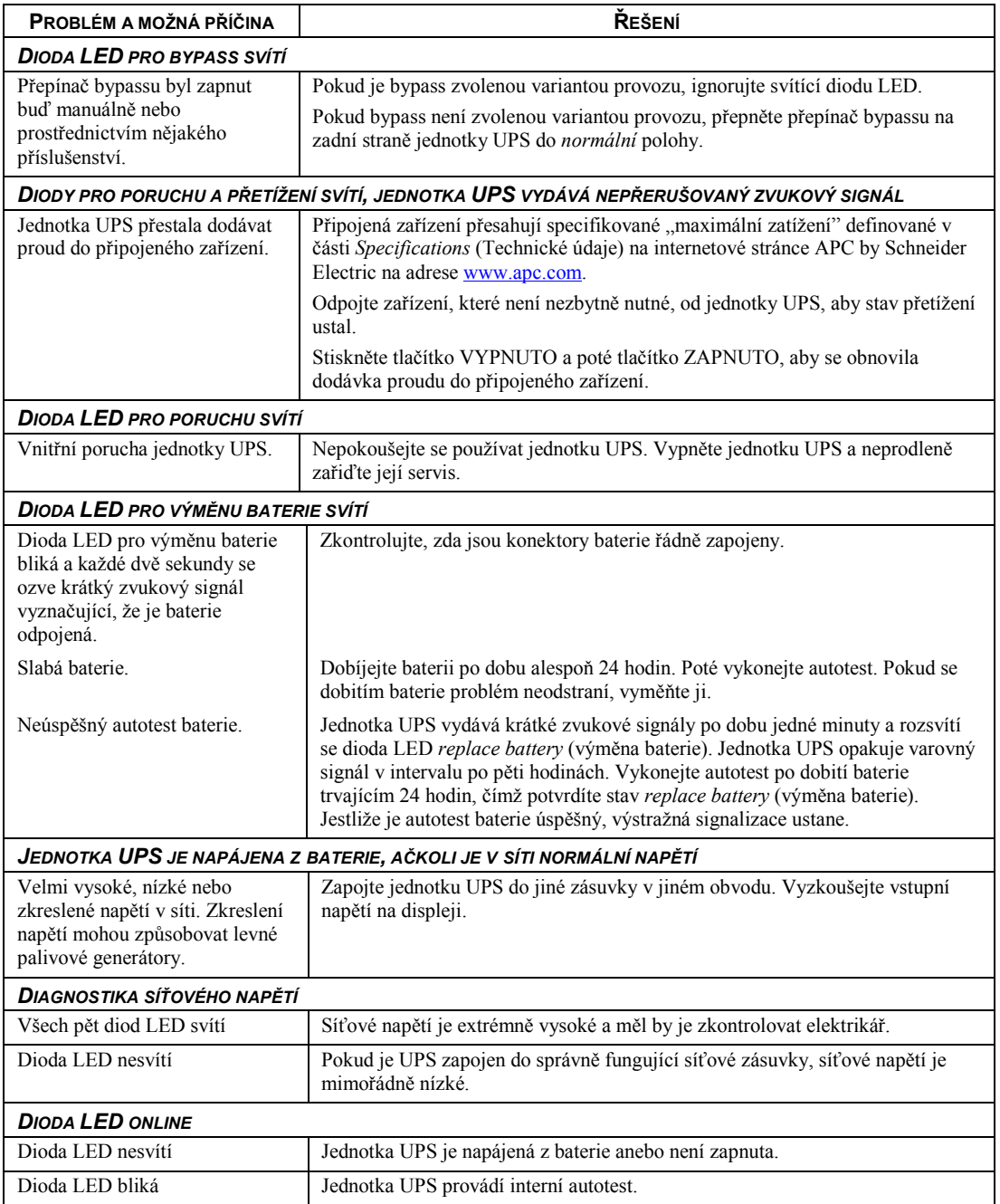

## *Servis*

Pokud jednotka vyžaduje servis, nevracejte ji prodejci. Postupujte tímto způsobem:

- 1 . Přečtěte si část *Odstraňování problémů* v příručce jednotky UPS a ujistěte se, že nejde o žádný z běžných problémů.
- 2 . Pokud se vám nepodaří problém odstranit, obraťte se na podporu pro zákazníky společnosti APC by Schneider Electric na webových stránkách **www.apc.com**.
	- a. Poznamenejte si číslo modelu, sériové číslo a datum zakoupení. Model a sériové číslo najdete na zadním panelu jednotky a u některých modelů je lze zobrazit i na displeji LCD.
	- b. Zavolejte na číslo zákaznické podpory společnosti a technik se pokusí vyřešit s vámi problém po telefonu. Jestliže to nebude možné, technik vám vystaví číslo RMA (oprávnění k vrácení materiálu).
	- c. Je-li jednotka v záruce, opravy jsou bezplatné.
	- d. Servisní postupy a postup vrácení materiálu se mohou v jednotlivých zemích lišit. Pokyny platné pro příslušnou zemi naleznete na webových stránkách společnosti APC by Schneider Electric na adrese **www.apc.com**.
- 3 . Řádně jednotku zabalte, aby se při přepravě nepoškodila. Při balení nikdy nepoužívejte pěnové kuličky. Záruka se nevztahuje na poškození vzniklá při přepravě.
	- a. **Poznámka: Podle předpisů amerického ministerstva dopravy (DOT) a předpisů IATA při přepravě v rámci USA nebo z/do USA vždy ODPOJTE JEDNU BATERII UPS.** Vnitřní baterie mohou v UPS zůstat.
	- b. Baterie mohou během přepravy zůstat zapojené v XBP. Některé jednotky externí bateriové (XLBP) zdroje nepoužívají.
- 4 . Na vnější stranu obalu napište číslo RMA, které vám poskytl technik podpory zákazníků.
- 5 . Odešlete jednotku s předplaceným poštovným a pojištěním na adresu, kterou vám sdělí podpora zákazníků.

# *Omezená tovární záruka*

Společnost Schneider Electric IT Corporation (SEIT) poskytuje záruku na období dvou (2) let od data zakoupení výrobku proti závadám na materiálu a provedení. Odpovědnost společnosti SEIT v rámci této záruky je omezena na opravu nebo výměnu vadných výrobků dle vlastního uvážení. Oprava nebo výměna vadného výrobku nebo jeho dílu neprodlužuje původní záruční dobu.

Tato záruka platí pouze pro původního kupujícího, který musí výrobek do 10 dnů od data zakoupení náležitě zaregistrovat. Produkty lze registrovat online na webu warranty.apc.com.

Společnost SEIT neponese na základě této záruky žádnou odpovědnost, pokud zkoušky a šetření odhalí, že údajná vada výrobku neexistuje nebo že byla způsobena uživatelem nebo jakoukoli třetí osobou v důsledku nesprávného použití, nedbalosti, nesprávné instalace, zkoušení, obsluhy nebo použití výrobku v rozporu s doporučením nebo specifikacemi společnosti SEIT. Společnost SEIT dále není zodpovědná za závady, které vzniknou v důsledku: 1) neoprávněných pokusů o opravu nebo úpravu výrobku, 2) nesprávného nebo nepřiměřeného elektrického napětí nebo připojení, 3) nevhodných provozních podmínek na místě, 4) vyšší moci, 5) vystavení působení vlivu živlů, nebo 6) krádeže. Společnost SEIT neponese v rámci této záruky žádnou odpovědnost v případech, kdy dojde k úpravě, deformaci nebo odstranění sériového čísla.

#### **KROMĚ VÝŠE UVEDENÝCH ZÁRUK NEEXISTUJÍ ŽÁDNÉ ZÁRUKY, VÝSLOVNÉ NEBO PŘEDPOKLÁDANÉ, ZE ZÁKONA NEBO JINAK, VZTAHUJÍCÍ SE NA PRODUKTY PRODANÉ, OPRAVENÉ NEBO POSKYTNUTÉ PODLE TÉTO DOHODY NEBO V SOUVISLOSTI S NÍ.**

**SPOLEČNOST SEIT ODMÍTÁ VEŠKERÉ PŘEDPOKLÁDANÉ ZÁRUKY OBCHODOVATELNOSTI, USPOKOJENÍ A VHODNOSTI PRO KONKRÉTNÍ ÚČEL.** 

**VÝSLOVNÉ ZÁRUKY SPOLEČNOSTI SEIT NEBUDOU PRODLOUŽENY, ZKRÁCENY ANI OVLIVNĚNY A NEVZNIKNE ŽÁDNÁ POVINNOST ANI ODPOVĚDNOST NA ZÁKLADĚ POSKYTNUTÍ TECHNICKÝCH NEBO JINÝCH DOPORUČENÍ NEBO SLUŽEB V SOUVISLOSTI S VÝROBKY.** 

**VÝŠE UVEDENÉ ZÁRUKY A NÁPRAVNÁ OPATŘENÍ JSOU VÝLUČNÉ A NAHRAZUJÍ VEŠKERÉ JINÉ ZÁRUKY A NÁPRAVNÁ OPATŘENÍ. VÝŠE UVEDENÉ ZÁRUKY PŘEDSTAVUJÍ JEDINOU ODPOVĚDNOST FIRMY SEIT A VÝHRADNÍ NÁPRAVNÉ OPATŘENÍ KUPUJÍCÍHO ZA JAKÉKOLI PORUŠENÍ TAKOVÝCH ZÁRUK. ZÁRUKY SPOLEČNOSTI SEIT SE TÝKAJÍ POUZE PŮVODNÍHO KUPUJÍCÍHO A NETÝKAJÍ SE ŽÁDNÝCH TŘETÍCH STRAN.** 

**SPOLEČNOST SEIT, JEJÍ PŘEDSTAVITELÉ, ŘEDITELÉ, POBOČKY ANI ZAMĚSTNANCI V ŽÁDNÉM PŘÍPADĚ NEODPOVÍDAJÍ ZA ŽÁDNÉ NEPŘÍMÉ, ZVLÁŠTNÍ A NÁSLEDNÉ ŠKODY NEBO ŠKODY S REPRESIVNÍ FUNKCÍ VZNIKLÉ PŘI POUŽÍVÁNÍ, SERVISU NEBO INSTALACI VÝROBKŮ, AŤ UŽ TAKOVÉ ŠKODY VZNIKNOU ZE SMLUVNÍCH NEBO CIVILNÍCH DELIKTŮ, BEZ OHLEDU NA VINU, NEDBALOST NEBO STRIKTNÍ ODPOVĚDNOST NEBO NA TO, ZDA BYLA SPOLEČNOST SEIT PŘEDEM UPOZORNĚNA NA MOŽNOST TAKOVÝCH ŠKOD. SPOLEČNOST SEIT NEODPOVÍDÁ ZEJMÉNA ZA JAKÉKOLI NÁKLADY, NAPŘÍKLAD UŠLÉ ZISKY NEBO PŘÍJMY (PŘÍMÉ ČI NEPŘÍMÉ), ZTRÁTU ZAŘÍZENÍ, NEMOŽNOST POUŽÍVAT ZAŘÍZENÍ, ZTRÁTU SOFTWARU, ZTRÁTU DAT, NÁKLADY ZA NÁHRADY, NÁROKY TŘETÍCH STRAN ATD.**

**TATO OMEZENÁ ZÁRUKA NIJAK NEVYLUČUJE ANI NEOMEZUJE ODPOVĚDNOST SPOLEČNOSTI SEIT ZA SMRT NEBO ZRANĚNÍ OSOB VYPLÝVAJÍCÍ Z JEJÍ NEDBALOSTI NEBO Z KLAMAVÉHO ZKRESLENÍ SKUTEČNOSTI, NEBO DO TÉ MÍRY, ŽE NEMŮŽE BÝT VYLOUČENA NEBO OMEZENA PŘIROZENÝM PRÁVEM.** 

Chcete-li objednat servis v rámci záruky, musíte si od oddělení podpory zákazníků vyžádat číslo RMA. Zákazníkům je v záležitostech záručních reklamací k dispozici celosvětová síť podpory zákazníků společnosti SEIT na webové stránce APC by Schneider Electric: www.apc.com. Zvolte svou zemi z rozbalovací nabídky zemí. Otevřete kartu Podpora kliknutím na odkaz v horní části webové stránky. Zobrazí se informace týkající se podpory zákazníků ve vaší oblasti. Produkty se musí vracet s předplacenými přepravními poplatky, krátkým popisem problému a prodejní stvrzenkou s vyznačeným datem a místem zakoupení.

# **APC by Schneider Electric Celosvětová podpora zákazníků**

Bezplatnou podporu pro zákazníky používající tento nebo jakýkoli jiný výrobek společnosti APC by Schneider Electric získáte jedním z následujících způsobů:

- Na webových stránkách společnosti APC by Schneider Electric na adrese www.apc.com najdete dokumenty obsažené v databázi znalostí APC a můžete zde také odeslat žádost o zákaznickou podporu.
	- **[www.apc.com](http://www.apc.com)** (ústředí společnosti) Informace o podpoře pro zákazníky rovněž získáte po připojení na lokalizované webové stránky společnosti APC by Schneider Electric pro příslušné země.
	- **[www.apc.com/support/](http://www.apcc.com/support)** Globální podpora vyhledávání v bázi znalostí APC Knowledge Base a využívání systému elektronické podpory.
- Středisko zákaznické podpory společnosti APC by Schneider Electric můžete kontaktovat telefonicky nebo prostřednictvím elektronické pošty.
	- Střediska v jednotlivých zemích: kontaktní údaje najdete na adrese **[www.apc.com/support/contact](http://www.apc.com/support/contact)**.
	- Informace o tom jak získat místní zákaznickou podporu vám sdělí zástupce nebo distributor společnosti APC by Schneider Electric, u něhož jste výrobek značky APC by Schneider Electric zakoupili.

©2014 APC by Schneider Electric. Smart-UPS a PowerChute jsou majetkem společnost Schneider Electric Industries S.A.S., nebo jejích přidružených společností. Všechny ostatní ochranné známky jsou majetkem jejich příslušných vlastníků.